# **INSTRUCTIVO DE REGISTRO Y CONSULTA DE PQRS**

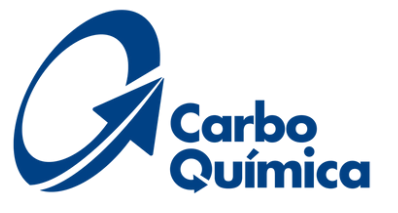

## PASO 1: INGRESO A FORMULARIO WEB

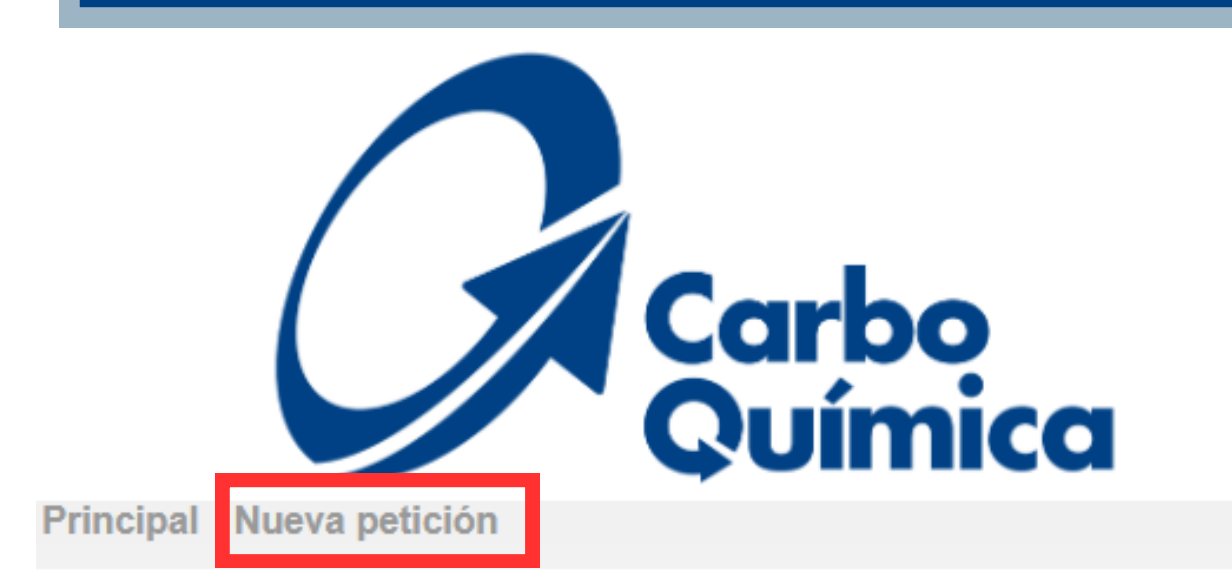

#### Bienvenidos al Sistema de Registro de Incidencias PQRS

En esta pagina podrás radicar tus peticiones, quejas, reclamos, sugerencias, solicitudes de información, requerimiento de ayuda, comentario elogioso, producto no conforme

#### **Registrar PQRS**

Mediante esta opción podrá formular una petición. queja, reclamo o sugerencia a través de este medio. para lo cual le notificaremos vía correo electrónico el número de la incidencia asginado con el fin de que pueda realizar el seguimiento correspondiente

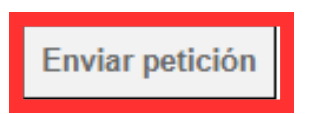

**2.1. Dar clic en "Enviar petición"**

#### **Consultar PQRS**

Por medio de esta opción podrás consultar el estado de tu solicitud: petición, queja, reclamo o sugerencia, el cual deberás ingresar con tu correo electrónico y el número de incidencia asignado, con el fin de que puedas realizar el seguimiento correspondiente y obtener respuesta a tu solicitud.

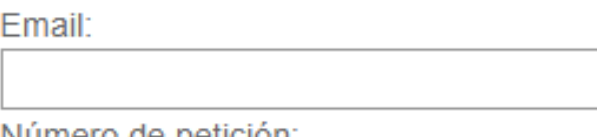

Numero de petición:

Verificar petición

Copyright @ kawak.com.co All rights reserved

**CARBOQUIMICA S.A.S** Bogotá, AC 24 #51-40 Oficina. 908 - Cartagena, Km 12 Vía Pasacaballos - Funza, Parque Industrial San Diego B14<br>Teléfono:+601 7755211 Extensión 33100

# **REGISTRO DE PQR**

- Para realizar una petición, queja, reclamo y/o sugerencia debe ingresar a través del
- **[https://kawak.com.co/carboquimica/pqrs/pqrs\\_index.php](https://kawak.com.co/carboquimica/pqrs/pqrs_index.php)**
- Dando clic en nueva petición o enviar

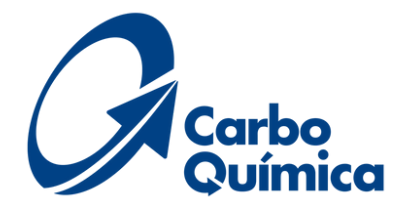

siguiente enlace:

petición

# **DEFINICIONES**

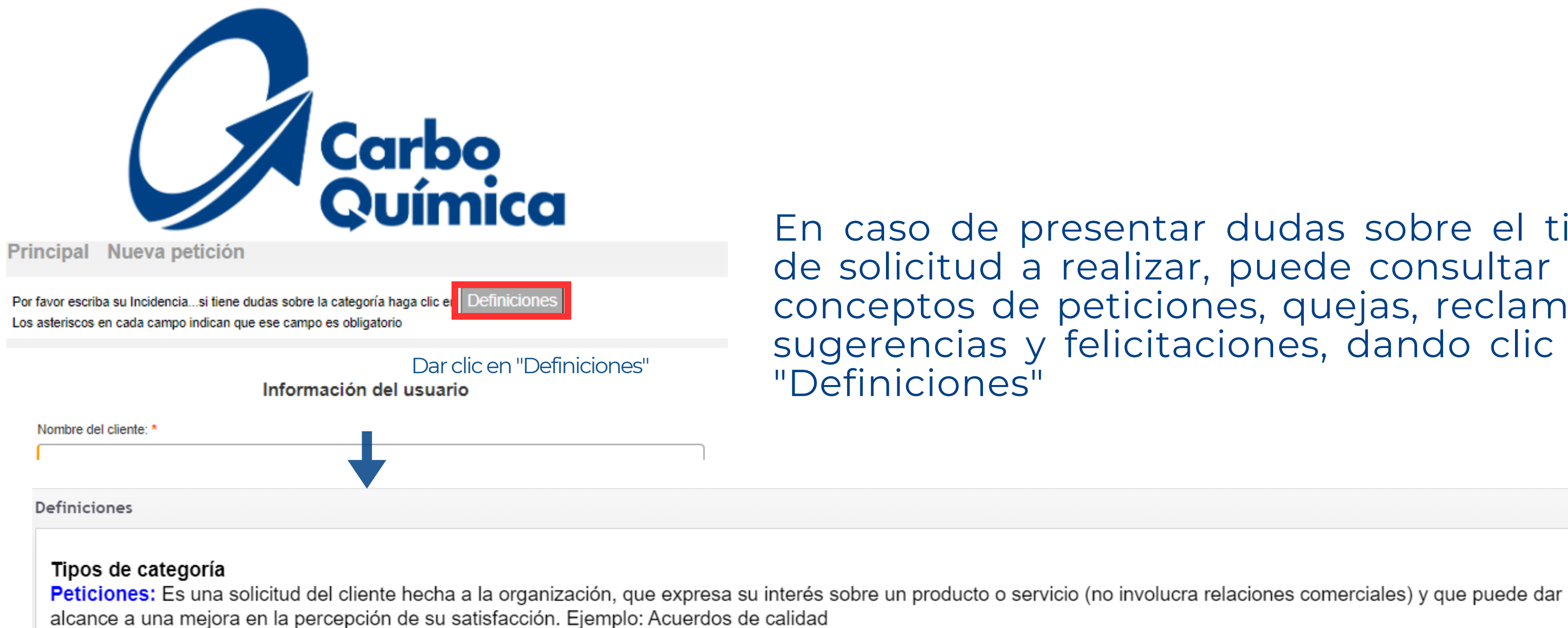

Quejas: Es una solicitud del cliente hecha a la organización que expresa la insatisfacción relativa a su producto o servicio, pero que no involucra un incumplimiento de la política para la atención de solicitudes al cliente y se espera una respuesta o solución explícita o implícita.

Reclamos: Es una solicitud del cliente hecha a la organización, que expresa la insatisfacción relativa a su producto o servicio o al propio proceso de gestión de solicitudes del cliente y que involucra el incumplimiento de la política para la atención de solicitudes al cliente donde explícita o implícitamente se espera una respuesta o solución. Sugerencias: Es una solicitud del cliente hecha a la organización que expresa su manifestación por mejorar el producto o servicio, racionalizar el empleo de los recursos o hacer más participativa la gestión.

Felicitación : Es una expresión de satisfacción del cliente hecho a la organización, relativa a su producto o servicio o al propio proceso de gestión de solicitudes del cliente y que muestran su percepción sobre el grado en que se han cumplido sus expectativas.

# En caso de presentar dudas sobre el tipo de solicitud a realizar, puede consultar los conceptos de peticiones, quejas, reclamos, sugerencias y felicitaciones, dando clic en

# **REGISTRO PQRS**

*Nota: La plataforma no permite continuar con el registro de la PQRS si todos los campos en color naranja no se encuentran totalmente diligenciados*

Disposión

## PASO 2: SOLICITUD DE INFORMACIÓN

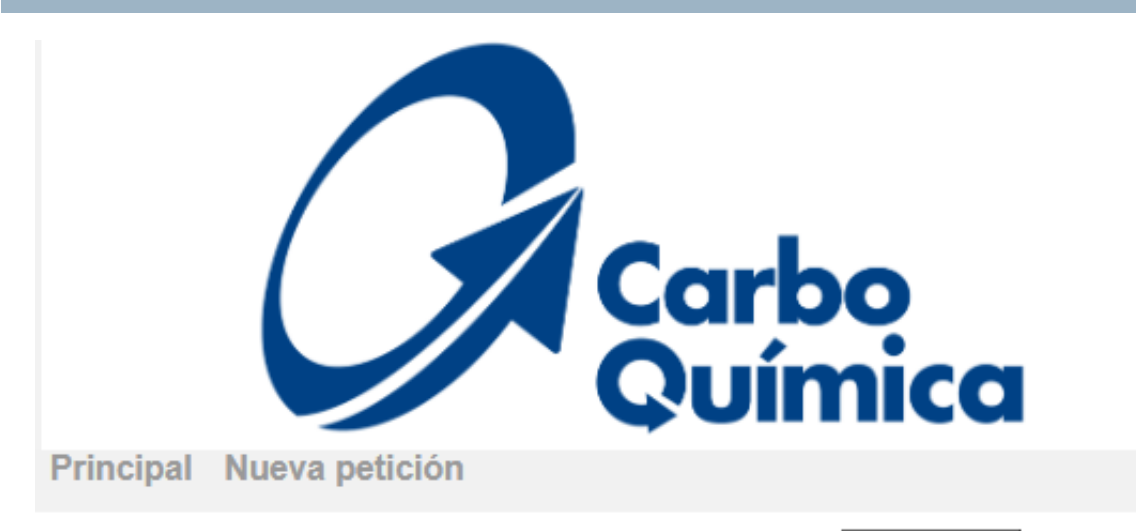

Por favor escriba su Incidencia...si tiene dudas sobre la categoría haga clic en Definiciones Los asteriscos en cada campo indican que ese campo es obligatorio

#### Información del usuario

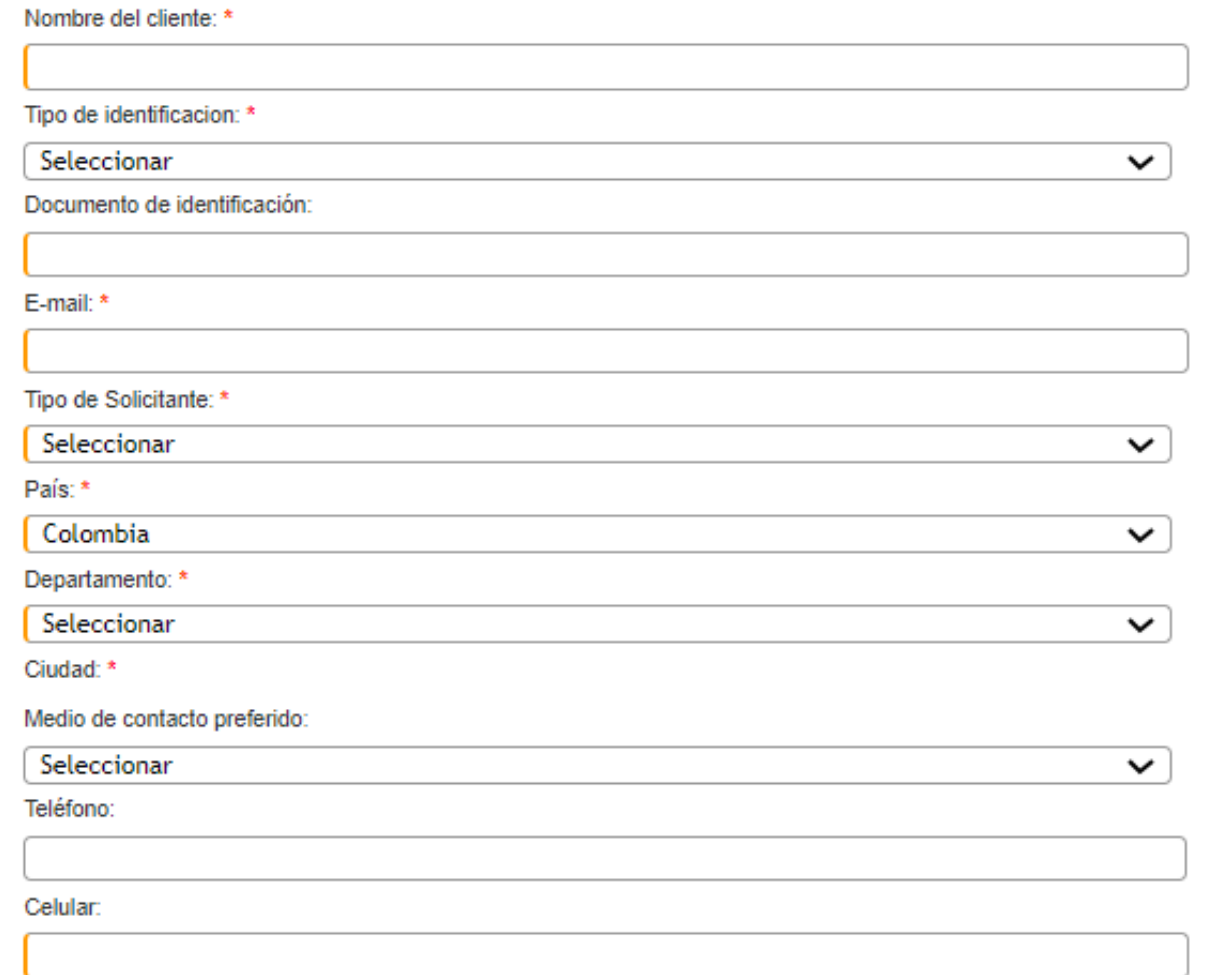

# **1. INFORMACIÓN DEL USUARIO:**

- 1.Nombre del cliente
- 2.Tipo de identificación
- 3.Documento de identificación
- 4.E-mail
- 5.Tipo de solicitante: Cliente externo 6.País
- 
- 7.Departamento
- 8.Ciudad
- correo electrónico
- 
- 10.Teléfono
- 11.Celular
- 12.Dirección

Medio de contacto preferido: Respuesta formal-9.

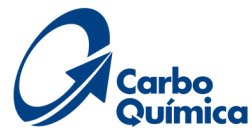

Al ingresar al formulario web, la plataforma solicitará diligenciar la siguiente información:

La plataforma solo permite cargar un solo documento soporte como adjunto, en caso de tener mas de un documento, cargar como documento ZIP La plataforma no permite continuar con el registro de la PQRS si todos los campos en color naranja no se encuentran totalmente diligenciados Para continuar con el registro de la PQRS, dar clic en *Aceptar política*

- 
- 
- *tratamiento de datos*
- color negro

Se debe diligenciar el código alfanumérico que se visualiza en el recuadro en

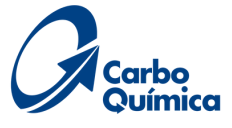

# **2. INFORMACIÓN DE LA SOLICITUD:**

- sugerencias
- 2.Producto/ Servicio
- 3.Asunto: Nombre del asunto de la solicitud
- 
- 5.Adjunto: Soporte de incidentes

4.Descripción: Describir la novedad de la PQR

# **3. INFORMACIÓN DEL PRODUCTO:**

- 1.Nombre del producto
- 2.Lote del producto reclamado
- 3.Numero de pedido
- 4.Numero de Factura
- 5.Cantidad reclamada
- 6.Evidencias: Soporte de incidente

# **REGISTRO PQRS**

#### Información de solicitud

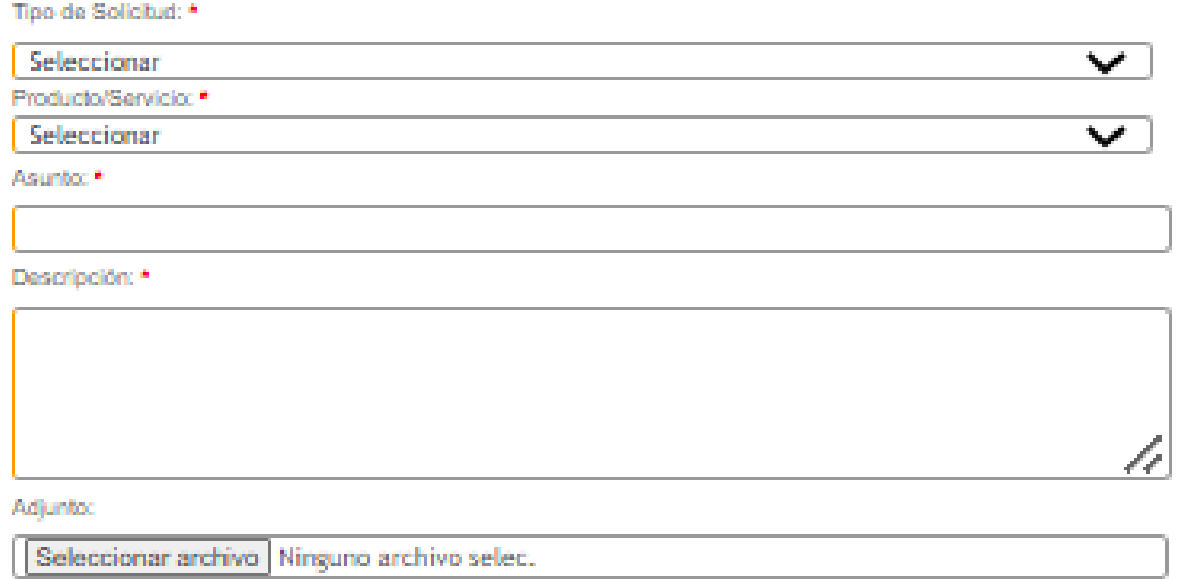

### Información del producto

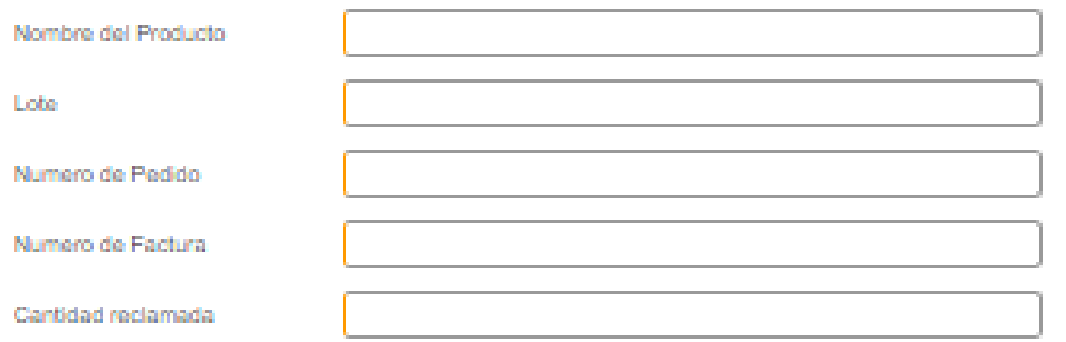

#### EVIDENCIAS- se deben cargar en archivo en ZIP

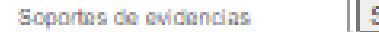

leccionar archivo Ninguno archivo selec.

Acepto que los datos registrados serán tratados de acuerdo a la política de protección de datos personales Ley 1581 2012. Conoce más en nuestra Política de Tratamiento de Datos Ver nolític

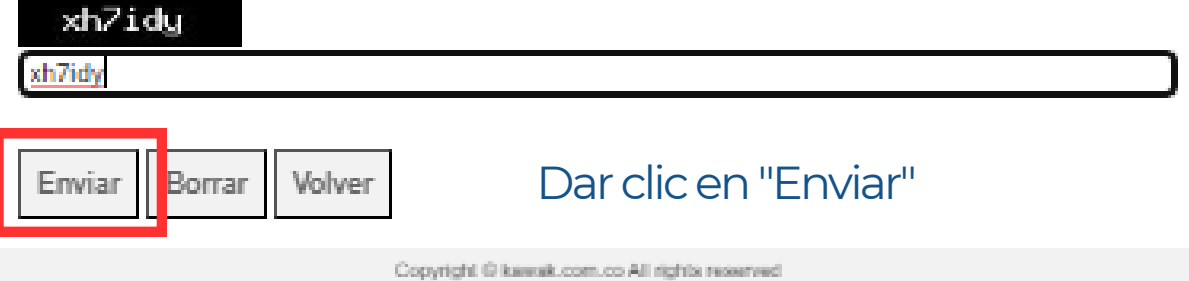

Una vez que de clic en enviar, el sistema le asigna un código automático, el cual será el número de consecutivo para seguimiento de su PQRS

CARSBOOUIMICA S.A.S.

Bogotá, AC 24 #51-40 Oficina. 908 - Cartagena, Km 12 Via Pasacabaltos - Funza, Parque Industrial San Diego B14

1. Tipo de solicitud: peticiones, quejas, reclamos y/o

## *TENER EN CUENTA:*

# **CONSULTA DE ESTADO DE PQRS**

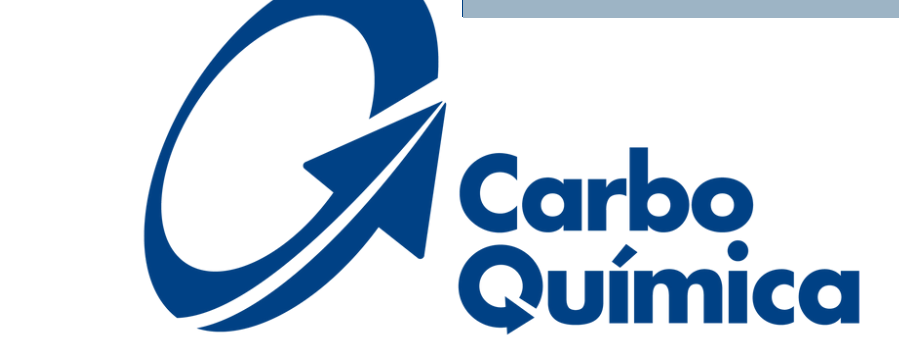

Principal Nueva petición

Gracias por contactarnos, hemos enviado una confirmación a su correo electrónico de la creación de la PQRS, con código: **'SOF29'** 

## Cuando radique la PQRS, le llegará una notificación al correo electrónico de CarboQuImica S.A.S - KAWAK kawak@carboquimica.com.co

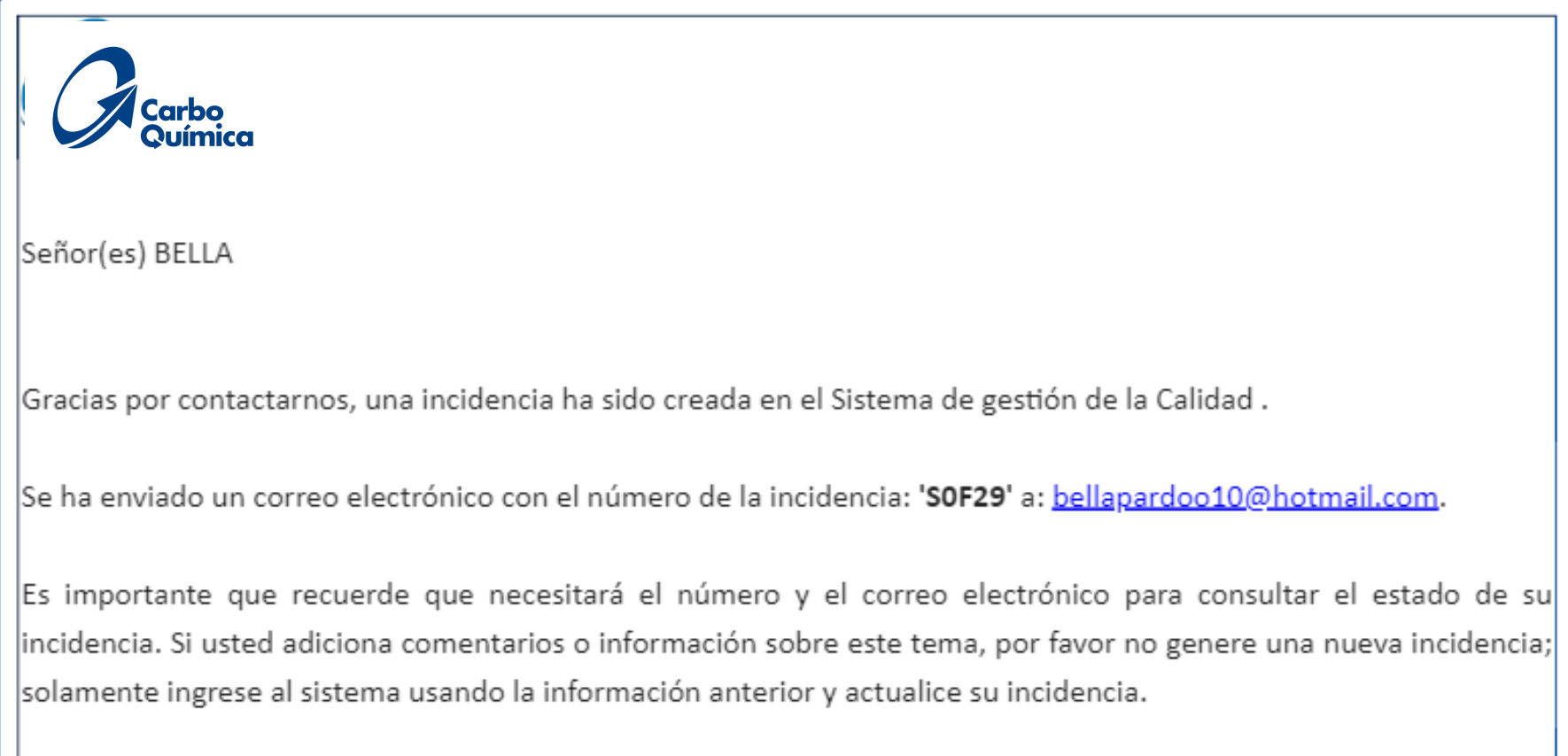

Usted podrá ver el seguimiento a la misma en: Click aqui.

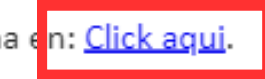

Principal Nueva petición

Mediante esta opción podrá formular una petición, queja, reclamo o sugerencia a través de este medio. para lo cual le notificaremos vía correo electrónico el número de la incidencia asginado con el fin de que pueda realizar el seguimiento correspondiente

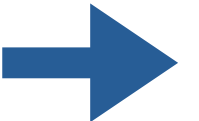

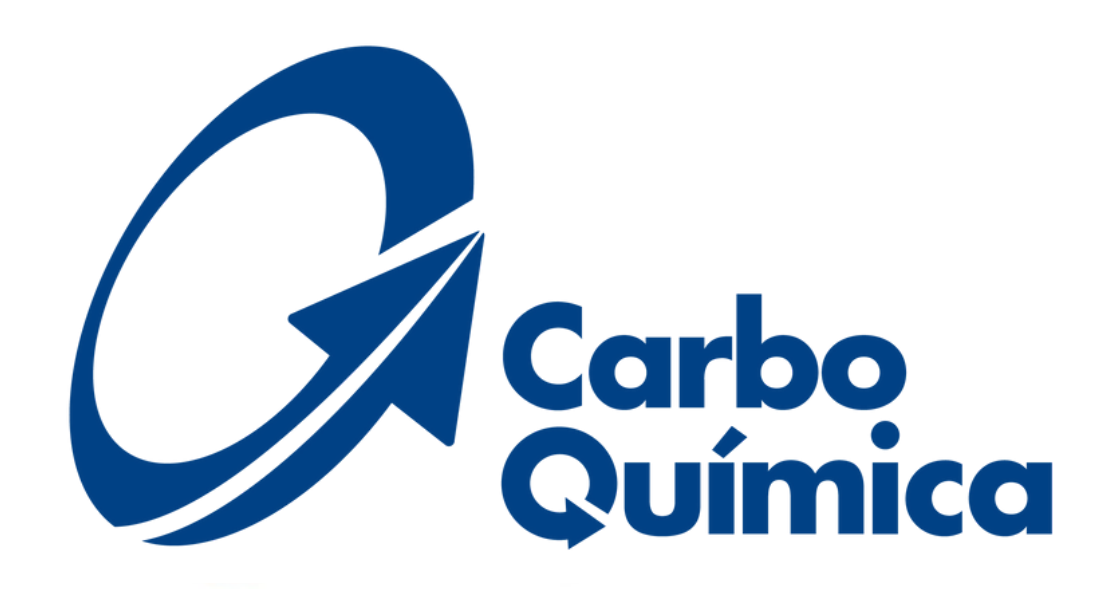

### Bienvenidos al Sistema de Registro de Incidencias PQR

En esta pagina podrás radicar tus peticiones, quejas, reclamos, sugerencias, solicitudes de información, requerimiento de avuda, comentario elogioso, producto no conforme

## **Registrar PQRS**

#### **Consultar PORS**

Por medio de esta opción podrás consultar el estado de tu solicitud: petición, queja, reclamo o sugerencia, el cual deberás ingresar con tu correo electrónico y el número de incidencia asignado, con el fin de que puedas realizar el seguimiento correspondiente y obtener respuesta a tu solicitud.

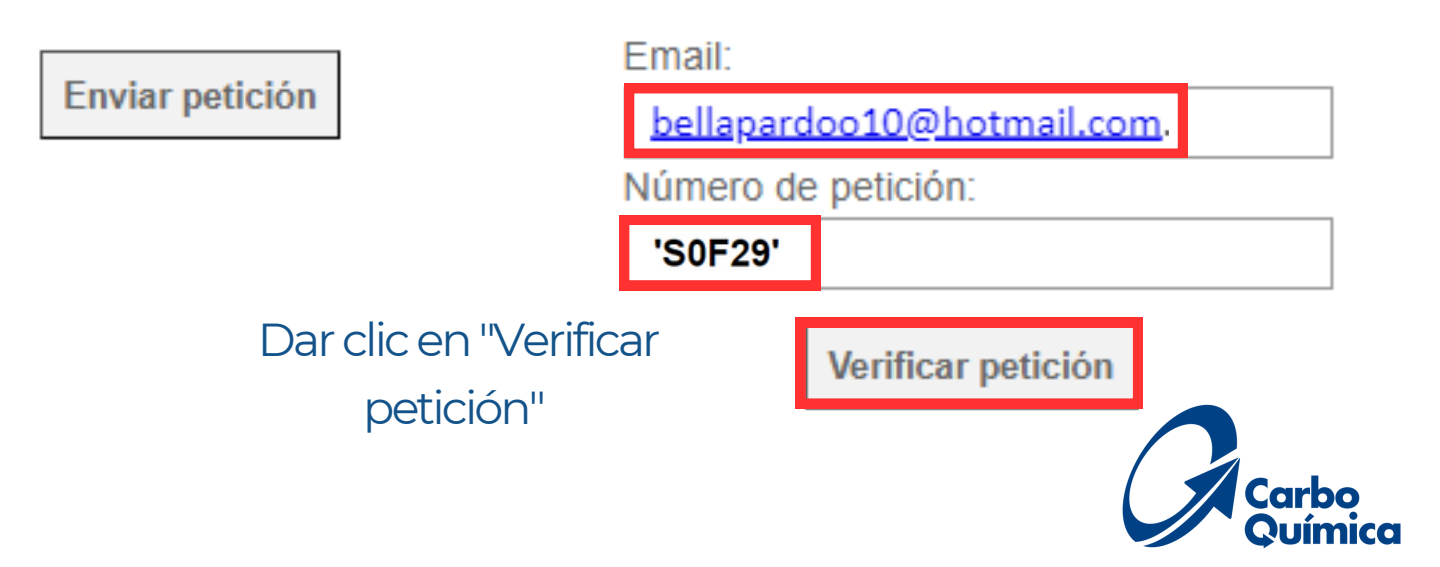

# **CONSULTA DE ESTADO DE PQRS**

#### Información de la incidencia

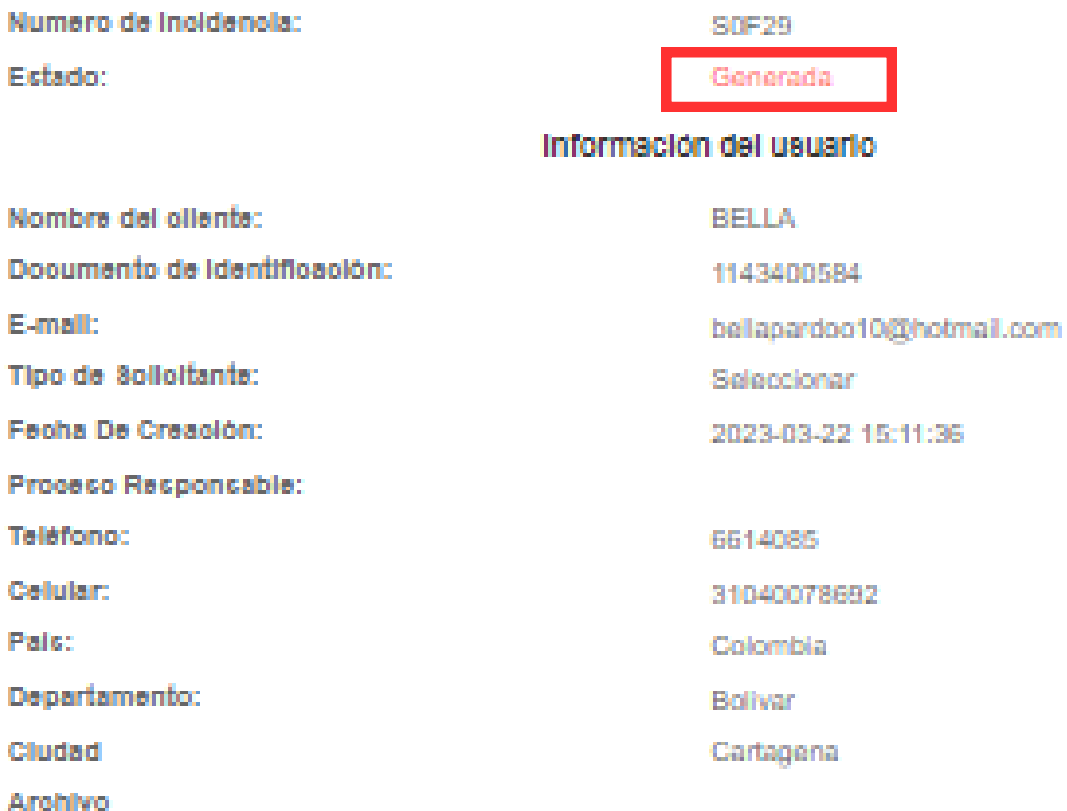

#### **Asunto:**

QUEJA PRUEBA MARZO

prueba presentación

Realizar seguimiento

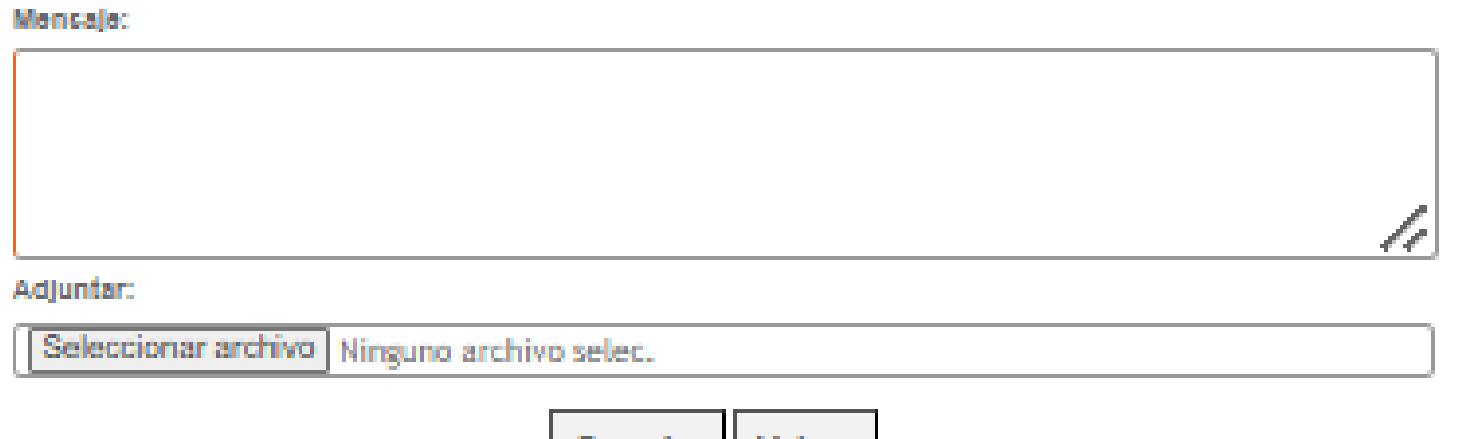

Guardar | Volver

# **SEGUIMIENTO AL ESTADO:**

1. La PQRS queda registrada automáticamente y aparecerá en color rojo el estado "Generada" En el campo *"Realizar seguimiento- mensaje"* podrás 2. adicionar información referente a la PQRS sin necesidad de emitir una nueva

# **DEFINICIONES DE ESTADO:**

- proceso responsable
- 1.**Generada:** Solicitud iniciada por parte del cliente **Asignada:** Internamente se recibió y se asignó al 2.
- **En tramite:** Internamente se encuentran elaborando los 3. análisis de causa y planes de acción
- **Cerrada**: Se emite la respuesta final al cliente con los 4. planes de acción
- **Reabierta:** El cliente no estuvo de acuerdo con la 5. respuesta emitida por parte de CarboQuímica
- 6.**Rechazada:** Presenta error en el registro
- **No aplica:** La PQRS radicada no corresponde a una 7.petición, queja o reclamo

# Una vez enviada la respuesta final por parte de<br>CarboQuímica, le llegará una notificación a su correo<br>Para consultar respuesta debe dar clic en "Seguimiento"

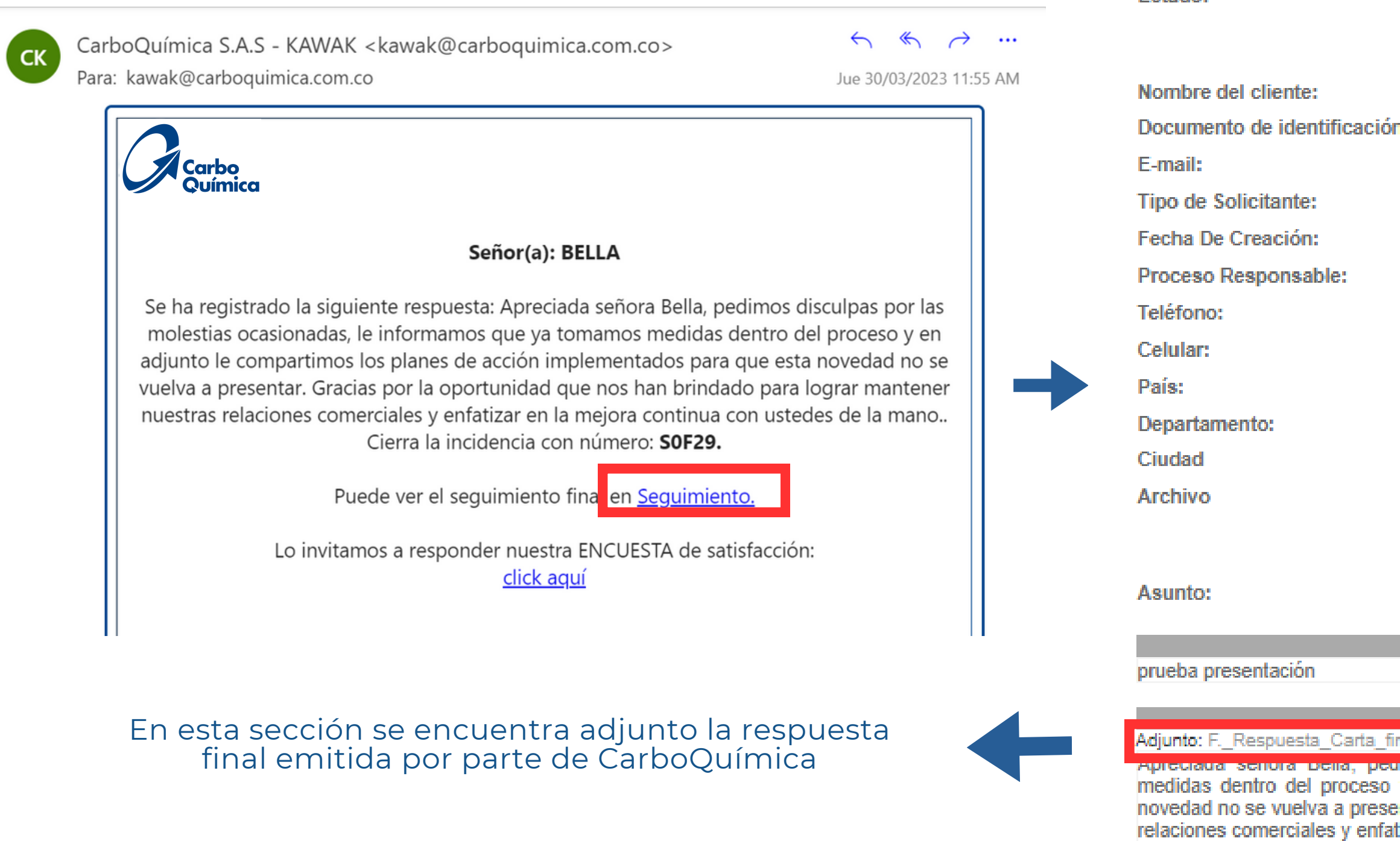

# **CONSULTA DE RESPUESTAS**

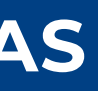

#### Información de la incidencia

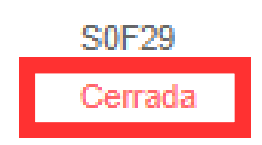

#### Información del usuario

T.

Numero de incidencia:

**Fetador** 

**BELLA** 

1143400584

bellapardoo10@hotmail.com

Seleccionar

2023-03-22 15:11:36

6614085

31040078692

Colombia

**Bolivar** 

Cartagena

#### QUEJA PRUEBA MARZO

#### 2023-03-22 15:11:36 - BELLA

#### 2022 02:20 44:40-20 Polla Brenda Pardo Ordoñez

nal 230221-000003 (1).pdf

imos uiscuipas por las molestias ocasionadas, le informamos que ya tomamos y en adjunto le compartimos los planes de acción implementados para que esta entar. Gracias por la oportunidad que nos han brindado para lograr mantener nuestras tizar en la mejora continua con ustedes de la mano.

## **NOTA:**

En el campo "Realizar seguimiento- mensaje" se 1. encuentra disponible para adicionar información referente a la respuesta final emitida por CarboQuímica Si no esta de acuerdo con la respuesta final recibida, dar clic en reabrir y automáticamente le llegará un correo a CarboQuímica que la PQRS ha sido reabierta 2.

en adjunto le compartimos los planes de acción implementados para que esta ar. Gracias por la oportunidad que nos han brindado para lograr mantener nuestras ar en la mejora continua con ustedes de la mano.

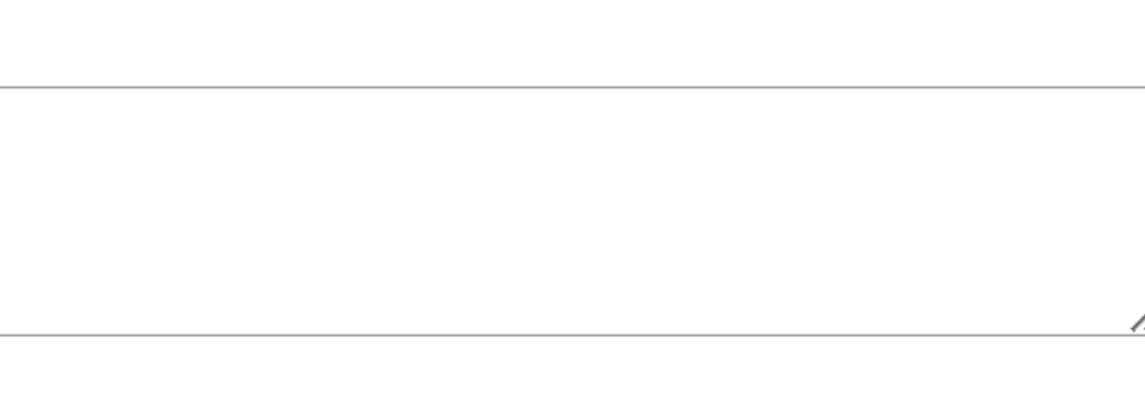

uno archivo selec.

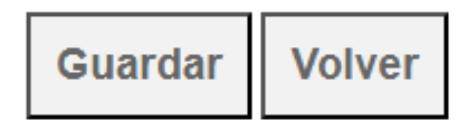

Realizar seguimiento

# **CONSULTA DE RESPUESTAS**

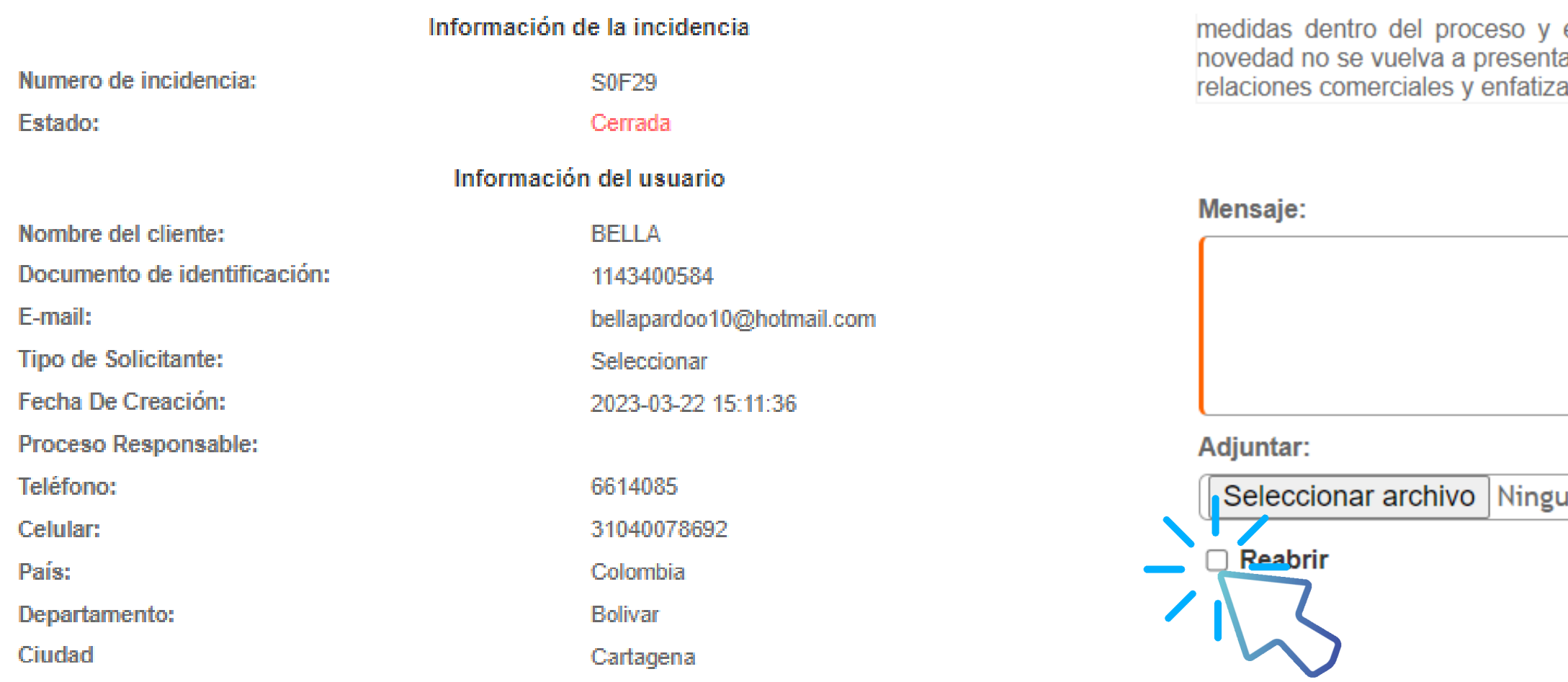

Asunto:

**Archivo** 

#### QUEJA PRUEBA MARZO

prueba presentación

023.03.22 15:11:36 . RFLL/

#### - 2023-03-30 11:49:20 - Bella Brenda Pardo Ordoñez

Adjunto: F.\_Respuesta\_Carta\_final\_230221-000003\_(1).pdf

Apreciada señora Bella, pedimos disculpas por las molestias ocasionadas, le informamos que ya tomamos medidas dentro del proceso y en adjunto le compartimos los planes de acción implementados para que esta novedad no se vuelva a presentar. Gracias por la oportunidad que nos han brindado para lograr mantener nuestras relaciones comerciales y enfatizar en la mejora continua con ustedes de la mano.

# **ENCUESTA DE SATISFACCIÓN**

En caso tal de no presentar inconformidad con la respuesta final recibidapor parte de CarboQuímica, lo invitamos a responder nuestra encuesta de satisfacción del servicio ofrecido de la PQRS radicada

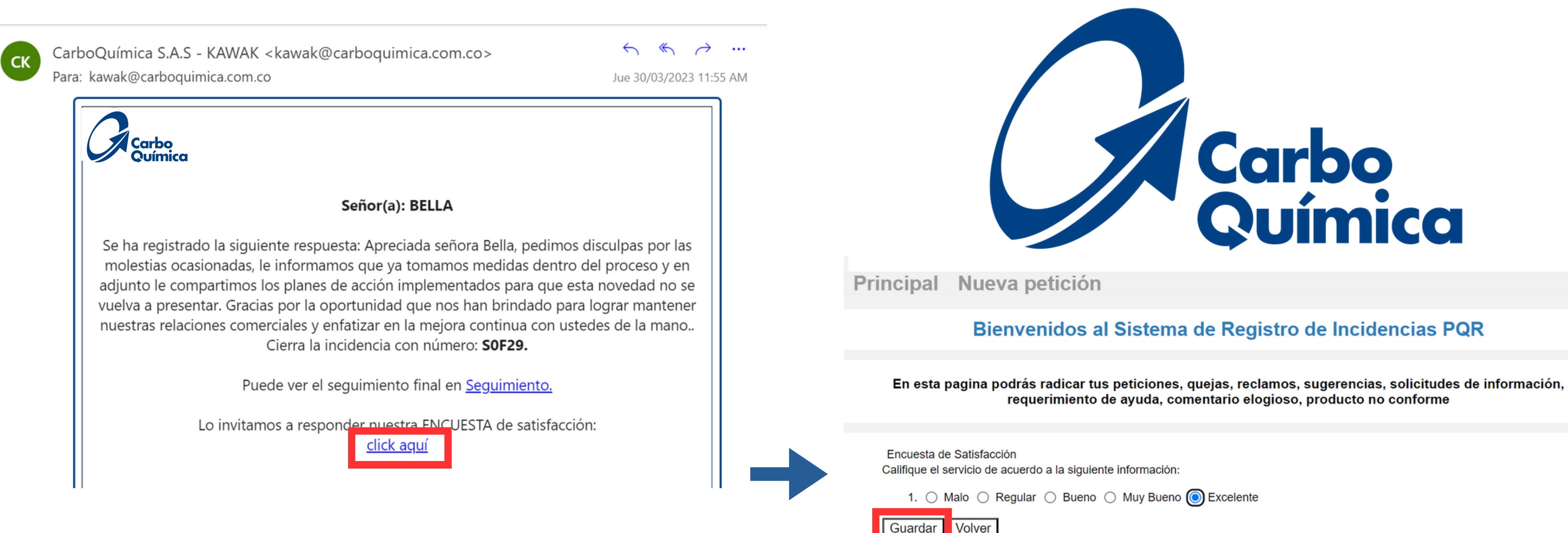

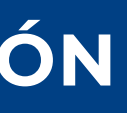